## **Árjegyzék modul**

Az **Árjegyzék** menüpont alatt lehet árlistákat készíteni, árakat javítani akár tömegesen.

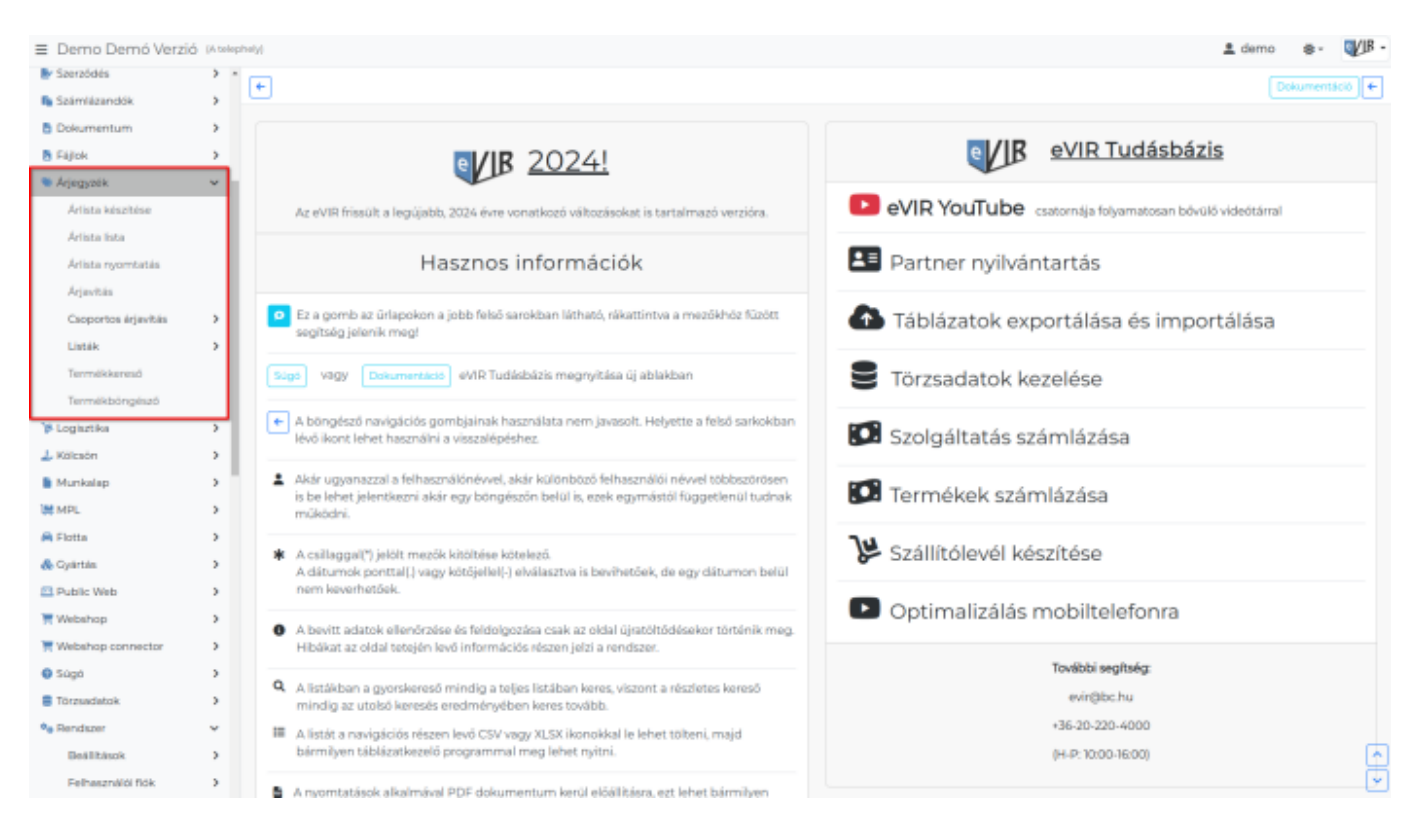

## **[Árlista készítése](https://doc.evir.hu/doku.php/evir:arjegyzek:arlista_keszitese)**

## **Árlista lista**

A lista egy sorára kattintva a kiválasztott árlistában található cikkek listájához érkezünk.

## **Árlista nyomtatás**

A listából kiválasztott árlista nyomtatási képe jelenik meg.

- **[Árjavítás](https://doc.evir.hu/doku.php/evir:arjegyzek:arjavitas)**
- **[Csoportos árjavítás](https://doc.evir.hu/doku.php/evir:arjegyzek:csoportos_arjavitas)**
	- **Export**
	- **Import**
- **Listák**
	- **Teljes lista**
	- **Teljes lista képekkel**
- **[Termékkereső](https://doc.evir.hu/doku.php/evir:arjegyzek:termekkereso)**
- **[Termékböngésző](https://doc.evir.hu/doku.php/evir:arjegyzek:termekbongeszo)**

From: <https://doc.evir.hu/> - **eVIR tudásbázis**

Permanent link: **<https://doc.evir.hu/doku.php/evir:arjegyzek:arjegyzek>**

Last update: **2024/04/02 09:37**

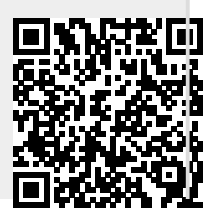